## **Installation of language packs for osCommerce 2.3.3**

Note: The screenshots are from when i installed the dutch language pack.

Create a new directory on your local computer with the same name as the language you are about to install e.g. "italiano".

Download the language pack zip file to that directory.

Unpack the zip-file. You will now see a directory "catalog" and a "READMEit.pdf" file (this file). Start a FTP-program e.g. Filezilla.

Navigate to the directory where you unpacked the language pack in, "italiano" in the left pane of Filezilla.

You see the directory "catalog" there.

Connect to your web shop on your web hosting provider.

You should now see the "catalog" catalog in the right pane in Filezilla.

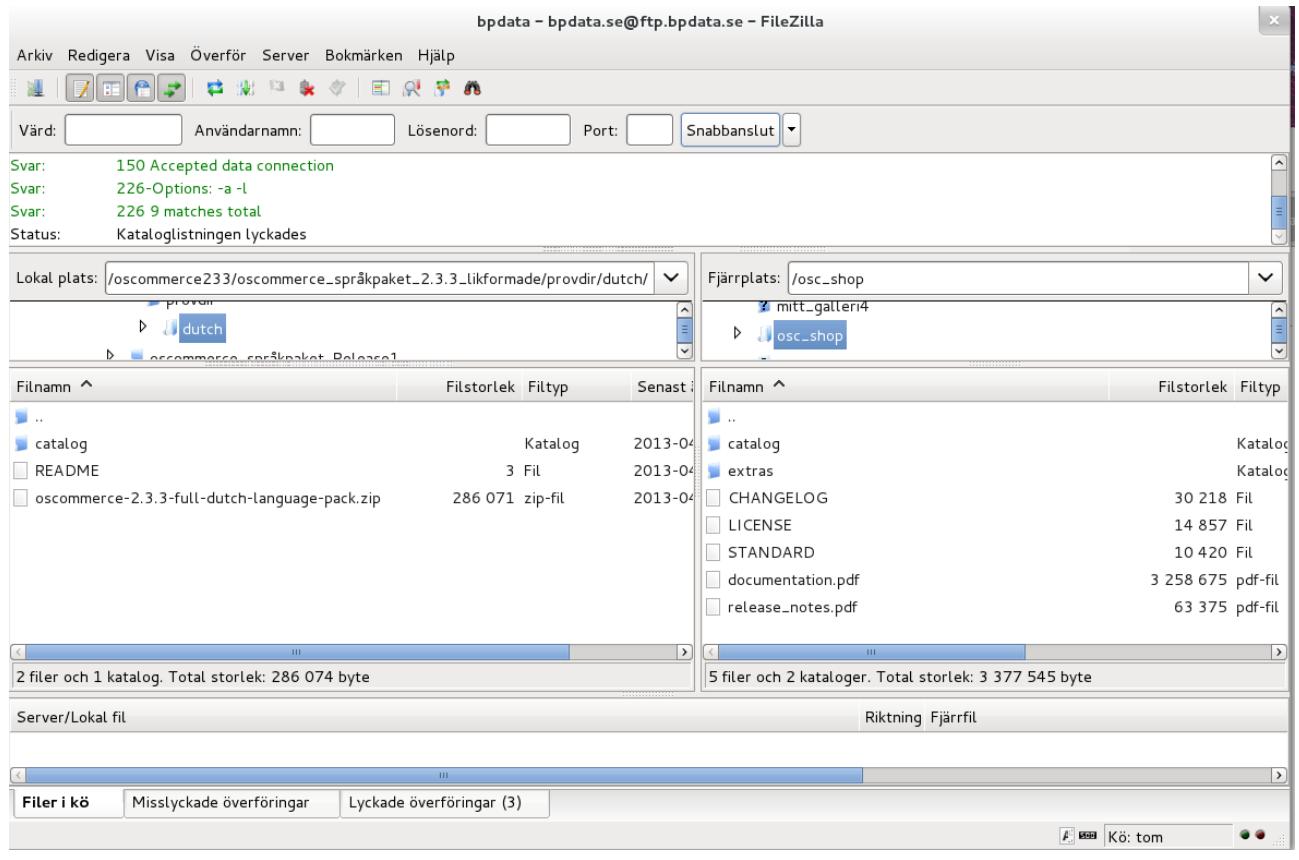

Now drag and drop the catalog directory from the left side to the right side, being sure not to drop it in a directory but on an empty place or a file listing in the right pane.

( Drag and drop: You point with the mouse-pointer to the "catalog" directory and click and hold down with the left mouse button while moving it to the right pane as mentioned above, and release the left mouse button where you want to drop it. )

Done with the file transfer!

Start a web browser and log in to your web shop as admin, and go to Localization -> Languages. The screen printout is in swedish, but here you will click on New Language.

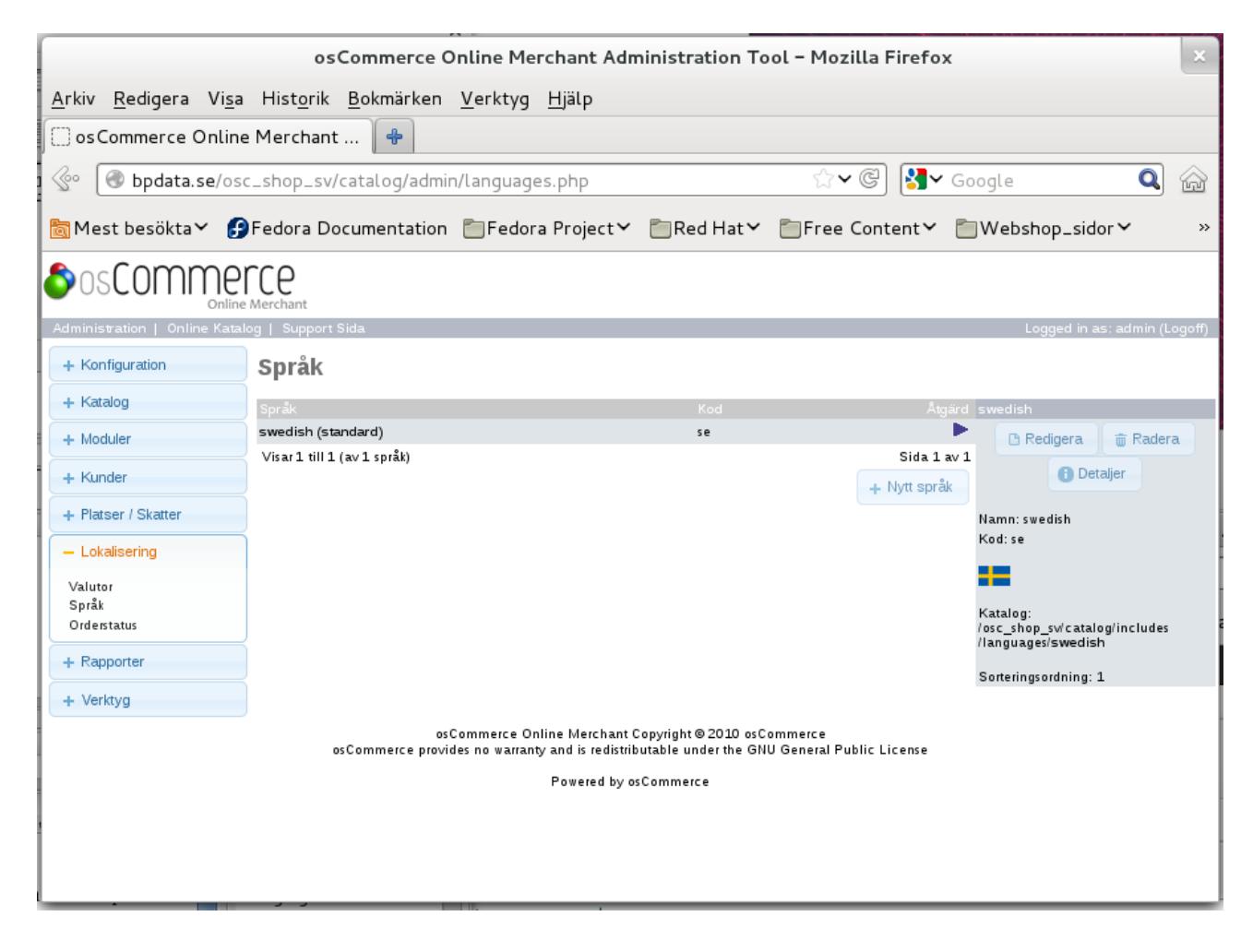

Here you should insert the parameters for the new language: Name: italiano, Code: it, Image:icon.gif, Directory: italiano, Sort Order: 2 , and mark as default if you want to have this language as default.

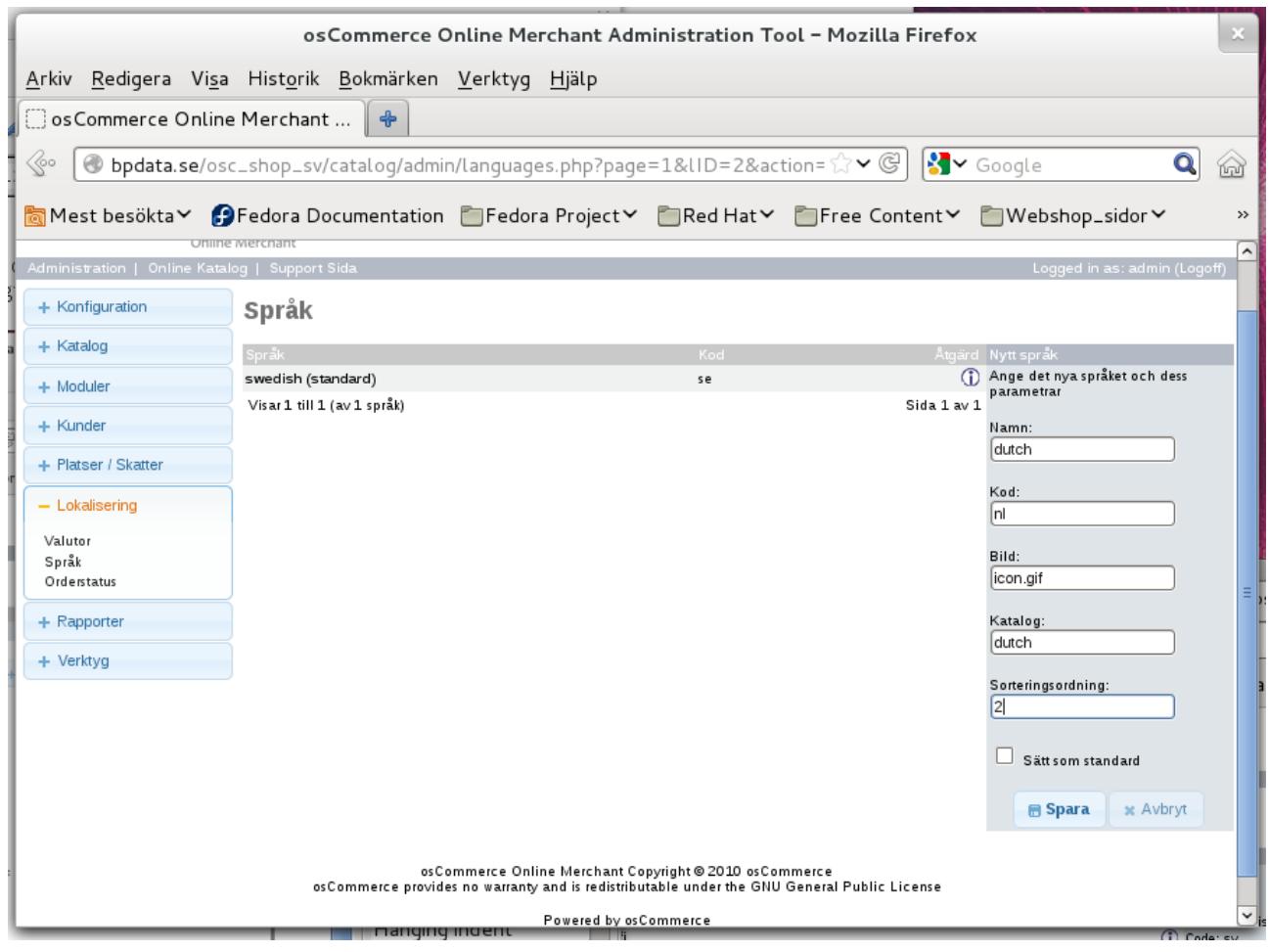

Then you click Save.

Now if you browse to your webshop as a customer, you will see the italian language in the right column represented by the clickable italian flag, to switch to italian language.

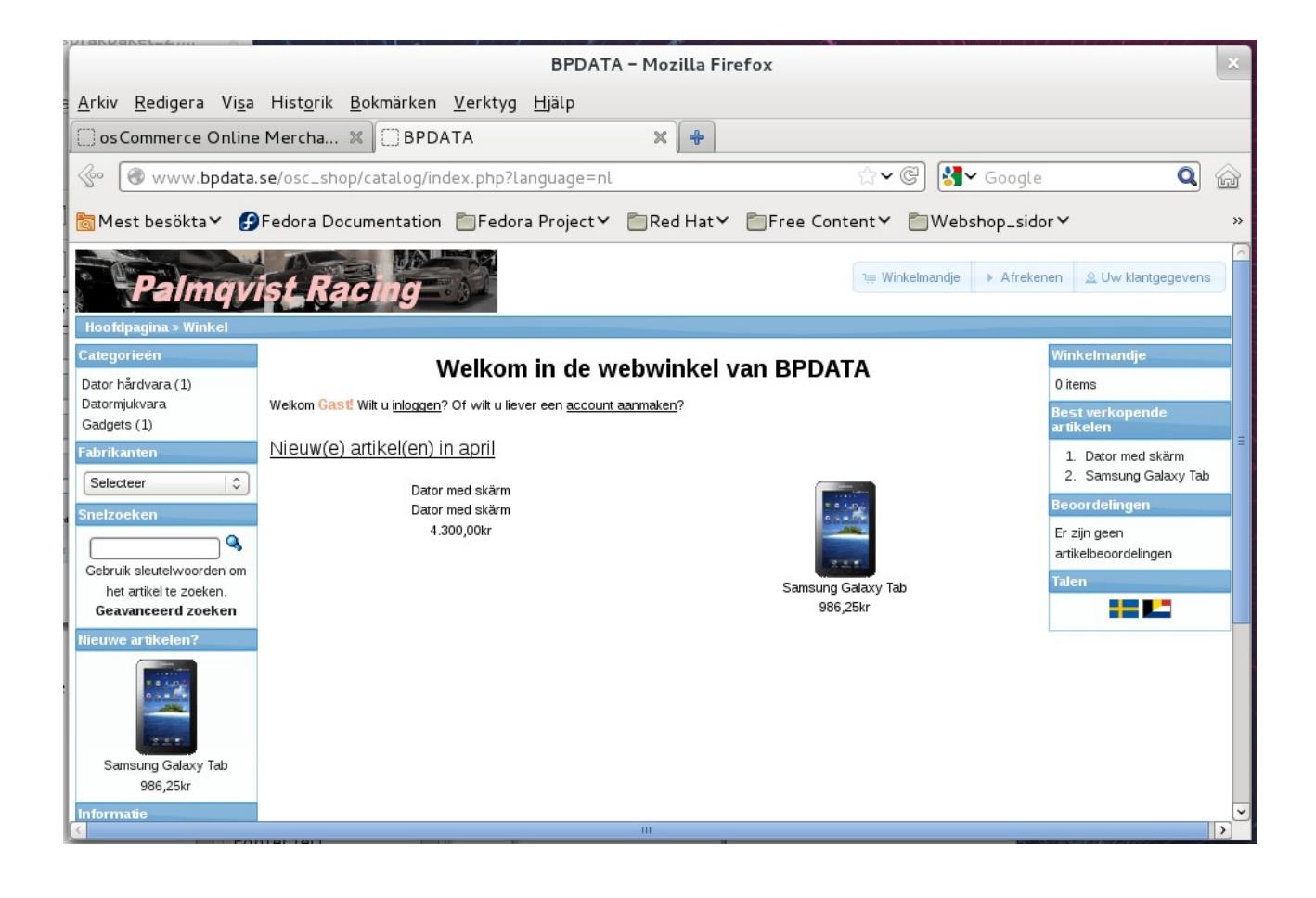

In the administration interface you now can select the italian language.

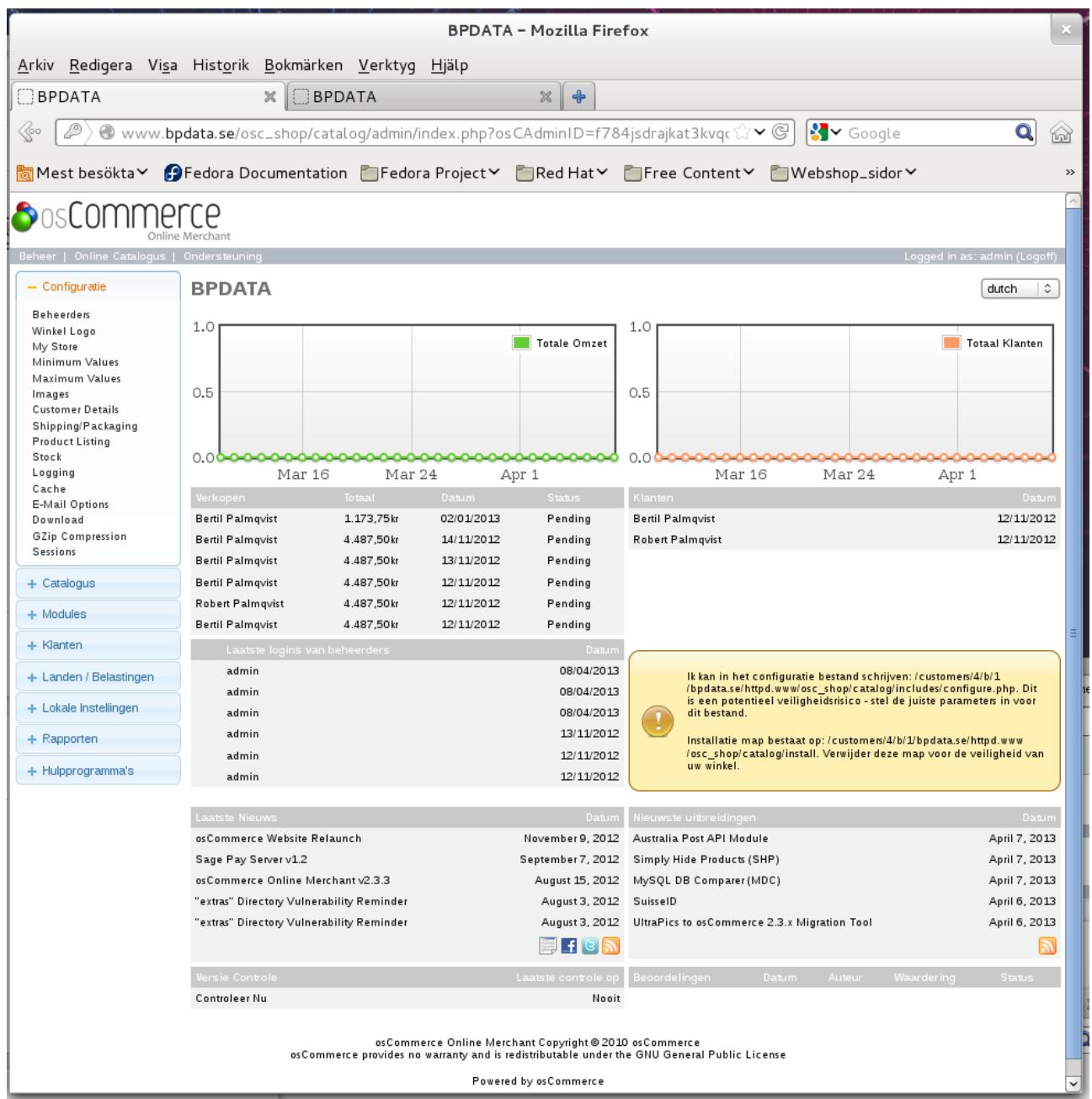

My language packs contain the whole path from catalog directory and downwards, so just copy the "catalog" directory to the root of your webshop, and all language related files and directories will be placed in their right places. This reduces the risk of error during installation.

If you download and install language packs from

<http://addons.oscommerce.com/category/Languages>

you will have to put the directories and files in their right places because the whole path is not often included.